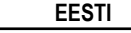

### TEADUSLIK KALKULAATOR

# **SC2030 KASUTUSJUHEND**

**LCD ekraan**

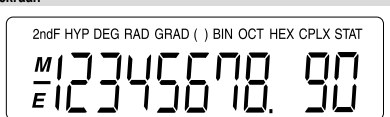

### **Klaviatuur**

Kalkulaatori esmakordselt kasutamisel vajutage nuppu **[ON/C]**.

Kui pärast nupu **[2ndF]** vajutamist vajutada teist nuppu, siis viiakse läbi teise nupu alternatiivne funktsioon. Alternatiivne funktsioon on näidatud nupu kohal olevas tekstis.

### **Nuppude paigutus**

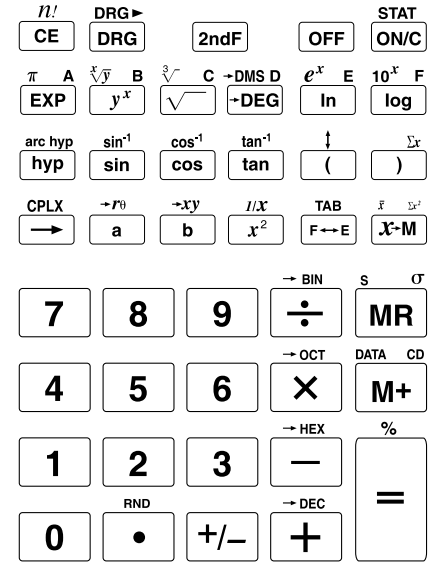

#### **Töörežiimid**

Selle kalkulaatori kasutamisel peate valima oma vajadustele sobiva režiimi.

### **Arvutusrežiimid**

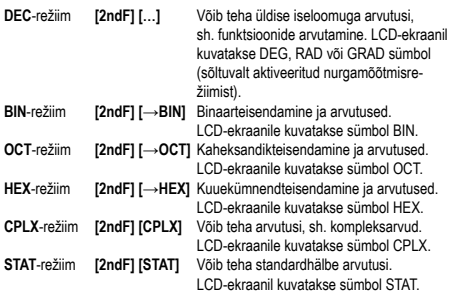

### **Nurga mõõtmise režiim**

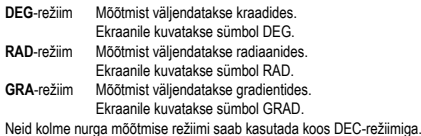

### **Kuvamisrežiim**

**TAB**-režiim **[2ndF] [TAB]** Määrab kümnendkohtade arvu pärast koma. Lisaks saab nuppu **[F↔E]** vajutades muuta eksponentsiaalses vormingus kuvamiseks.

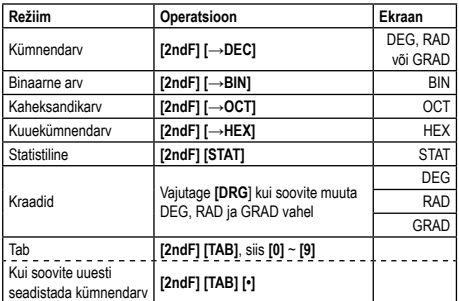

### **Aritmeetilised operatsioonid ja arvutused kasutades sulge**

• Selleks, et sisestada negatiivsed väärtused, vajutage **[+/–]**.

• Lihtsate komplekssete aritmeetiliste operatsioonide puhul on korrutamine ja jagamine ülimuslikud liitmise ja lahutamise ees.

• Kui on valitud DEC režiim (**[2ndF] [→DEC]**).

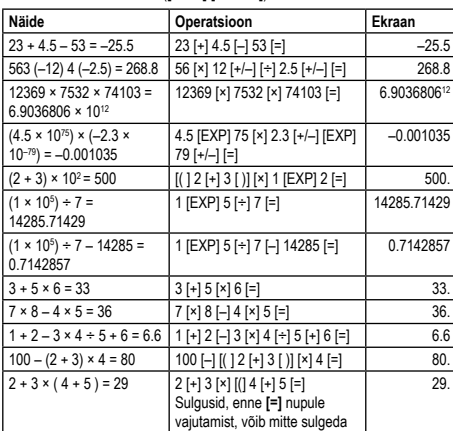

#### **Protsentide arvutamine**

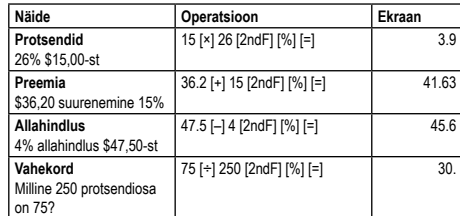

### **Numbrite pärast koma näitamine**

Et näidata numbrite pärast koma arvu (TAB), vajutage **[2ndF] [TAB]** ja sisestage numbrite pärast koma väärtus (0–9)

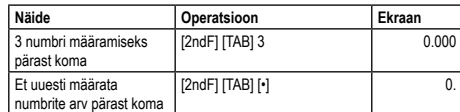

### **Kuvamine eksponentsiaalses vormingus**

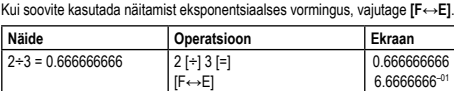

### **Mälu**

Sellel kalkulaatoril on üks sõltumatu mälu, mille saab kätte kasutades **[X↔M]**, **[M+]** ja **[MR]**. Selle sõltumatu mälu sisu säilitatakse ka siis, kui toide on välja

lülitatud **[OFF]**. Lisatulemusi saab lihtsalt salvestada mällu. Tulemusi saab mälus ka kokku liita, seetõttu on nii lihtne arvutada summasid. Kui "Mälu" ei ole tühi, põleb "M" piktogramm.

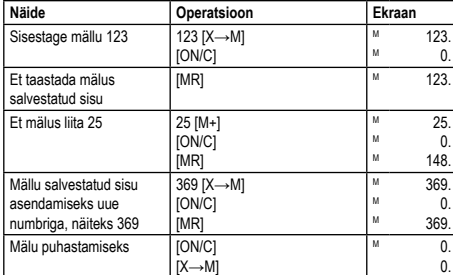

### **Trigonomeetrilised funktsioonid ja pöördtrigonomeetrilised funktsioonid** • Ärge unustage enne trigonomeetriliste ja pöördtrigonomeetriliste funktsioo-

nide arvutusi seadistada nurga mõõtmise ühik. • Nurga mõõtmise ühik (kraadid, radiaanid, gradiendid) valitakse vajutades **[DRG]**.

• Kui nurga mõõtühik on kindlaks määratud, kasutatakse seda kuni uue mõõtühiku loomiseni. Kui toide on välja lülitatud **[OFF]**, seaded ei kustu ära.

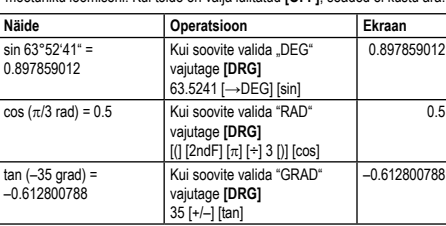

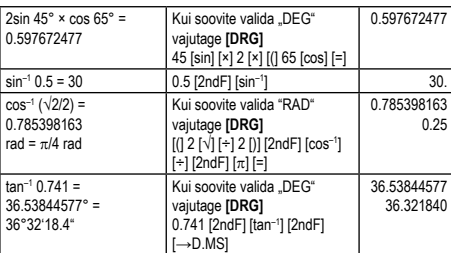

### **Hüperboolsete ja pöördhüperboolsete funktsioonide teostamine**

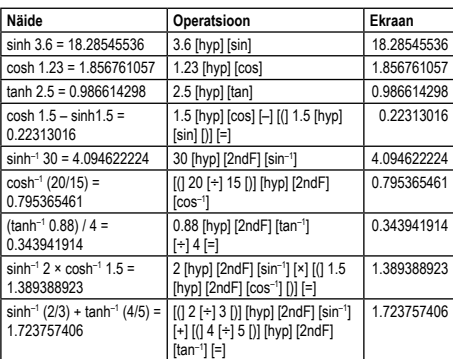

### **Logaritmilised ja eksponentsiaalsed funktsioonid**

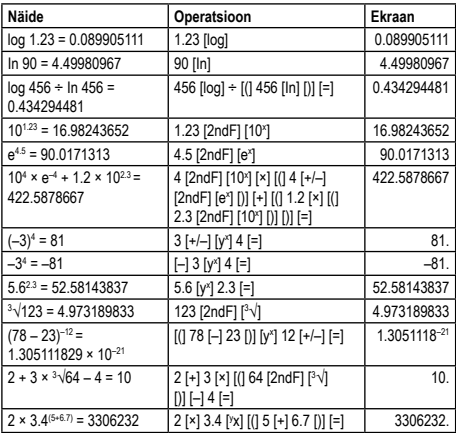

### **Kraadide, minutite, sekundite arvuta**

Kuuekümnendsüsteemi arvutusi saab teha kraadide (tundide), minutite ja sekundite abil. Samuti on võimalik teisendada kuueteistkümnend- ja kümnendväärtuste vahel.

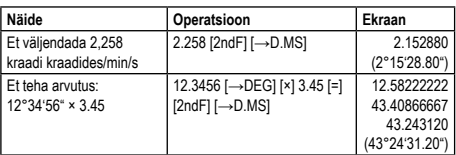

### **Koordinaatide teisendamine**

See teaduslik kalkulaator võimaldab teisendada ristkülikukujuliste ja polaarsete koordinaatsüsteemide vahel, st  $P(x, y) \leftrightarrow P(r, \theta)$ .

Kasutades polaarkoordinaate θ saab arvutada vahemikus alates –180° < θ ≤ 180°. (Radiaanide ja kraadide arvutuslik vahemik on sama.)

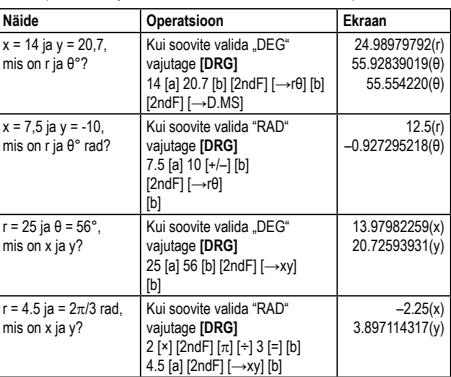

#### **Kompleksarvude arvutamine**

Vajutage **[2ndF] [CPLX]**, et käivitada "CPLX" režiim arvutusteks, milles kasutatakse kompleksarve.

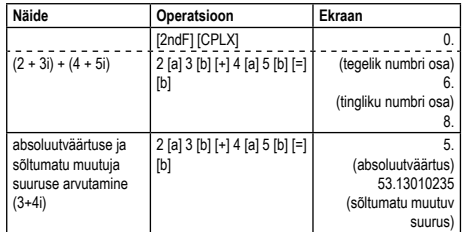

### **Kraadide, radiaanide, gradientide teisendamine üksteiseks**

Kraade, radiaane ja gradiente saab teineteiseks teisendada, kasutades **[2ndF] [DRG>]**.

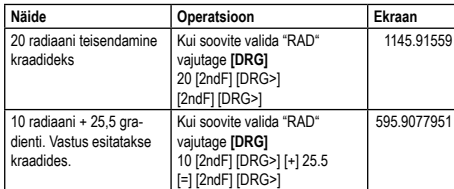

#### **Vahetusfunktsioon**

Vahetada kaks funktsiooni operandi. Näiteks, **[3] [÷] [6]**, siis vajutades **[↕]** vahetatakse **[6] [÷] [3]** ja saate vastuseks 2.

#### **Lükkamise paremale funktsioon**

Lükake kuvatava väärtuse numbrit ühe numbri võrra paremale, kuni jõuate numbrini, mille soovite uuesti sisestada.

#### **Muud funktsioonid (√, x<sup>2</sup> , 1/x, n!, <sup>3</sup> √, RND)**

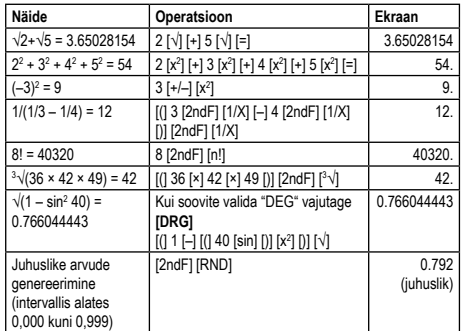

### **Binaar-, kaheksandik-, kümnend-, kuuekümnendarvudega arvutamine** • Üldfunktsioonide arvutusi ei saa teha.

• Töödelda saab vaid täisarve.

Kaheksandikarv 0, 1, 2, 3, 4, 5, 6, 7 Kümnendarv 0, 1, 2, 3, 4, 5, 6, 7, 8, 9

• Kasutada saab ainult kehtivaid konkreetse arvude süsteemi väärtusi.

**Arvude süsteem Kehtivad väärtused** Binaarne arv 0.1

## Kuuekümnendarv 0, 1, 2, 3, 4, 5, 6, 7, 8, 9, A, B, C, D, E, F **Tavalised aritmeetilised operatsioonid binaar-, kaheksandik-,**

### **kümnend-, kuuekümnendarvudega**

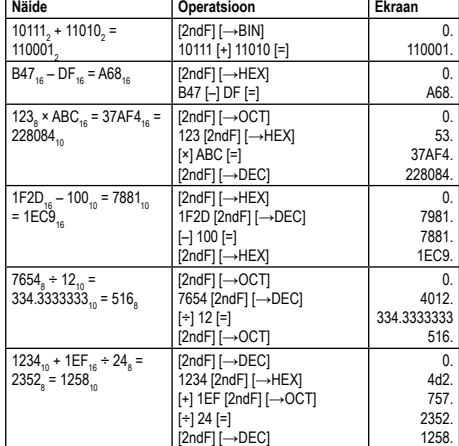

### Binaar-, kaheksandik-, kümnend-, kuuekümnendarvude teis

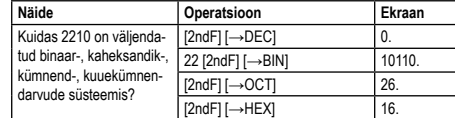

#### **Statistilised arvutused**

Seda seadet saab kasutada ka statistiliste arvutuste "STAT" režiimil, sh standardhälbe arvutamiseks.

### **Standardhälve**

"STAT" režiimil saab teha arvutusi, nagu 2 eriliiki standardhälvete valemid, keskmise, andmete arvutamine, ruudusumma.

#### **Andmete sisestus**

- 1. Vajutage **[2ndF] [STAT]** kui soovite valida "STAT" režiimi.<br>2. Sisestage andmed vajutades nuppu **[DATA]** iga kord kui sisestate uusi andmeid.
- Näide:

Andmed: 10, 20, 30 Põhioperatsioon: 10 **[DATA]** 20 **[DATA]** 30 **[DATA]**

### **Arvutuste tegemine**

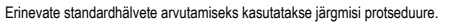

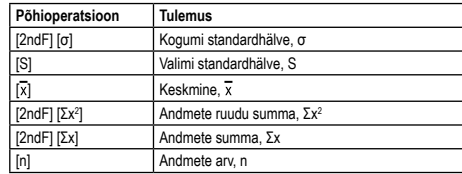

Standardhälbe ja keskmise arvu arvutamine tehakse nii, nagu on näidatud alljärgnevalt:

Kogumi standardhälve σ = x kui i = 1 n-dik Valimi standardhälve S =  $\sqrt{\phantom{a}}$ kui i = 1 n-dik

Keskmine  $\bar{x} = (\Sigma x)/n$ 

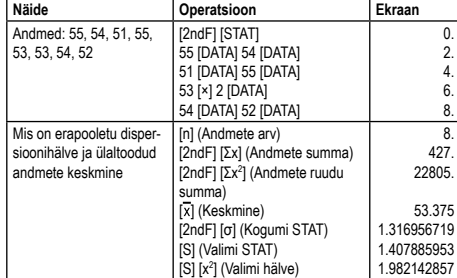

### **Patareide vahetamine**

Kui ekraan muutub tumedaks või väga heledaks, vahetage patarei nii, nagu on kirjeldatud järgnevalt. Patarei: LR1130 × 2 või AG10 × 2

1. Lülitage kalkulaator välja. 2. Võtke ära patareidesahtli kaas.

- 3. Vahetage patareid (+ pool peab olema suunatud üles).
- 4. Pange tagasi patareidesahtli kaas.
- 5. Kui patareid on vahetatud, vajutage nuppe **[OFF]** ja **[ON/C]** kui soovite puhastada kalkulaatori. Kui patarei on asetatud nõuetekohaselt, põleb<br>ekraanil "DEG 0". (Kui ekraanil midagi ei ole näha, ilmub nähtavale mõtetu sümbol või ei saa kasutada nuppe, võtke patareid välja ja pange nad uuesti sisse. Vajutage nuppe **[OFF]** ja **[ON/C]** kui ja kontrollige ekraani veel üks kord.)

- Märkus: Alati vahetage mõlemad patareid korraga.
- Mitte kunagi ärge üritage patareisid laadida.

### **Automaatne väljalülitumine**

Kui umbes kuus minutit ei tehta ühtegi operatsiooni, kalkulaator lülitub automaatselt välja. Kui nii juhtub, vajutage **[ON/C]** veel kord kui soovite ta sisse lülitada.

#### **Ohutus**

- Kaitske kalkulaatorit kukkumise või tugevate löökide eest.
- Ärge kunagi painutage ega väänake kalkulaatorit. • Ärge kunagi proovige kalkulaatorit lahti võtta. Sees ei ole osi, mida saaks hooldada kasutaja.
- Kalkulaatori puhastamiseks pühkige see pehme ja kuiva lapiga.
- Kalkulaatori kokkupuude tugeva elektrostaatilise laenguga võib kahjustada selle mälu sisu või põhjustada nuppude mittetöötamist. Sel juhul, et tühjendada mälu ja taastada nuppude töö, teostage Lähtestamise toiming.

#### **Kasutatud seadmete utiliseerimine Euroopa Liidus, kui kasutaja elab**  ᢣ **eramajapidamises** See sümbol tootel või selle pakendil näitab, et seda toodet ei tohi käidelda

ሐ olmeprügina. Selle asemel vastutate vana seadme nõuetekohase utiliseerimise eest, andes selle üle volitatud elektri- ja elektroonikaseadmete kogumispunkti.<br>Jäätmete eraldi kogumine ja inglussevõtt atlab säätsal oodusressursse ja kagab nende ringlussevõtu viisil, mis on ohutu inimeste tervisele ja

Tootja/ maaletooja: MORAVIA Consulting spol. s r.o., Olomoucká 83, 627 00 Brno, Tšehhi Vabariik

© MORAVIA Consulting spol. s r.o. Kõik õigused on kaitstud. Võib muuta ette hoiatamata.